## Инструкция для пользователей Zoom

Дорогие ребята!

Проделайте несложные шаги и используйте Zoom для видеосвязи и посещения онлайн-уроков.

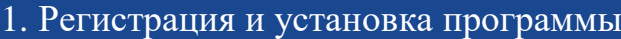

 Скачайте программу Zoom на свой компьюте[рhttps://zoom.us/support/download/](https://zoom.us/support/download/) или телефон через Play Market , App Store

2. Вход в конференцию

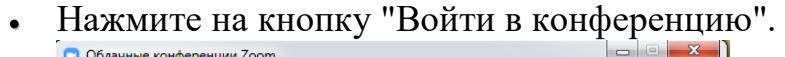

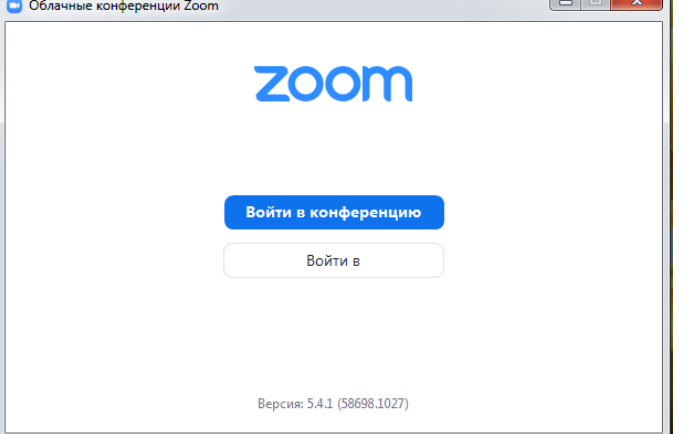

 Введите 10-значный идентификатор конференции и свое имя, фамилию, нажмите кнопку «Войти»

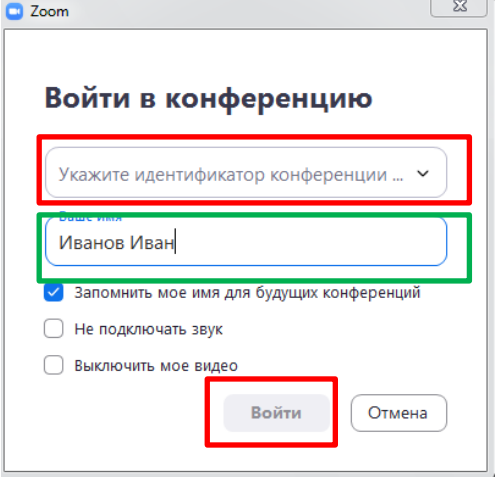

Введите пароль конференции.

*\*Предварительно авторизоваться под учетной записью не обязательно, вы можете войти без регистрации аккаунта в Zoom.*

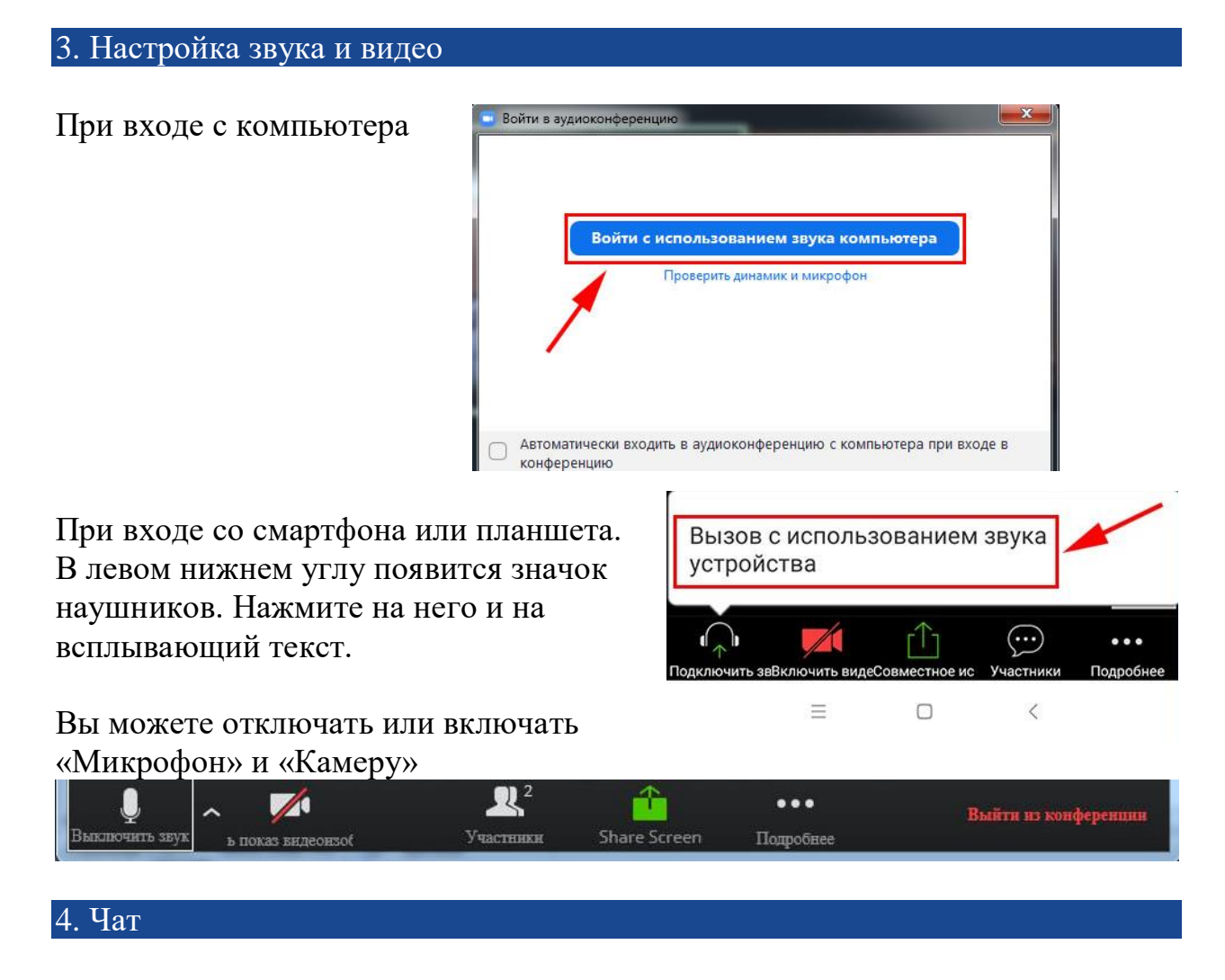

В чате Zoom можно писать сообщения и задавать вопросы учителю.

\*\*Идентификаторы и пароли для входа в Zoom по предметам на весь период дистанционного обучения остаются постоянными. Вам следует получить идентификаторы и пароли у классного руководители.